# M5Core2

SKI I<sup>-</sup>K010

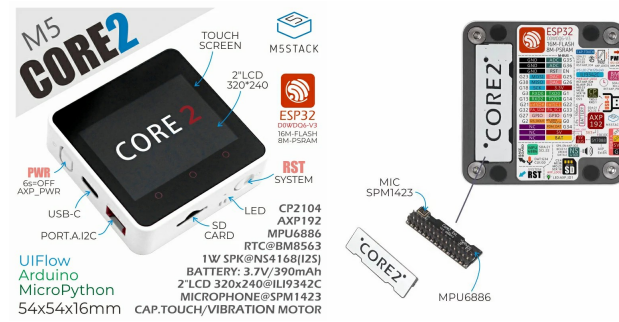

## Tutorial&Quick-Start

Choose the development platform you want to use, view the corresponding tutorial&quick-Start.

#### [UIFlow](http://127.0.0.1:3000/#/en/quick_start/core2/m5stack_core2_get_started_MicroPython) [Arduino](http://127.0.0.1:3000/#/en/arduino/arduino_core2_development)

#### Description

**M5Core2** is the second generation core device in the M5Stack development kit series, which further enhances the functions of the original generation of cores.

The MCU is an ESP32 model D0WDQ6-V3 and has dual core Xtensa® 32-bit 240Mhz LX6 processors that can be controlled separately. WiFi and Bluetooth are supported as standard and it includes an on board 16MB Flash and 8MB PSRAM, USB TYPE-C interface for charging, downloading of programs and serial communication, a 2.0-inch integrated capacitive touch screen, and a built-in vibration motor.

M5Core2 also features a built-in RTC module which can provide accurate timing. The power supply is managed by an AXP192 power management chip, which can effectively control the power consumption of the base and a built-in green LED power indicator helps to notify the user of battery level. The battery capacity has been upgraded to 390mAh, which can power the core for much longer than the previous model.

The M5Core2 retains the TF-card(microSD) slot and speakers. However, in order to ensure higher quality sound output, the I2S digital audio interface power amplifier chip is used to effectively prevent signal distortion. There are independent power and reset buttons on the left side and bottom of the base.

The 3 icons on the front of the screen are capacitive buttons which are programmable. There is a small expansion board on the back of the base with a 6-axis IMU sensor and microphone. The development platform and programming language supported by M5Stack Core2: Arduino, [UIFlow](http://flow.m5stack.com) (using Blockly, MicroPython language) No matter what level of your development and programming skills, M5Stack will help You gradually turn your ideas into reality.

#### **Power on/off:**

- Power on: click the power button
- Power off: press the power button for 6s

Restart: Click the RST button at the bottom

Core2 is adopting AXP192 as power chip. Please initialize the 'mbus' mode per the powering method, as below::

//mbus\_mode\_t:

//kMBusModeOutput:Powered by USB or battery

//kMBusModeInput: Powered by external 5V or DC jack

M5.begin(bool LCDEnable = true, bool SDEnable = true, bool SerialEnable = true, bool I2CEnable = false, mbus\_mode\_t mode = kMBusModeOutput);

To stack M5Core2 with M5 modules, you need to remove/eliminate the battery bottom of Core2; If you wish to keep I2S Mic, IMU and Battery functions, a M5GO Bottom2 is required.

## | Product Features

- · ESP32-based, built-in Bluetooth, WiFi
- 16M Flash, 8M PSRAM
- · Built-in speaker, power indicator, vibration motor, RTC, I2S amplifier, capacitive touch screen, power button, reset button
- TF card slot (16G Maximum size)
- · Built-in lithium battery, equipped with power management chip
- · Independent small board built-in 6-axis IMU, PDM microphone
- M-Bus Socket & Pins
- · Program Platform: UIFlow, MicroPython, Arduino

#### | Include

- o 1x M5Stack Core2
- o 1x Type-C USB(20cm)

#### Applications

- · Internet of things terminal controller
- $\ddot{\phantom{0}}$ Stem education product
- DIY creation  $\bullet$
- Smart home equipment  $\bullet$

#### Specification

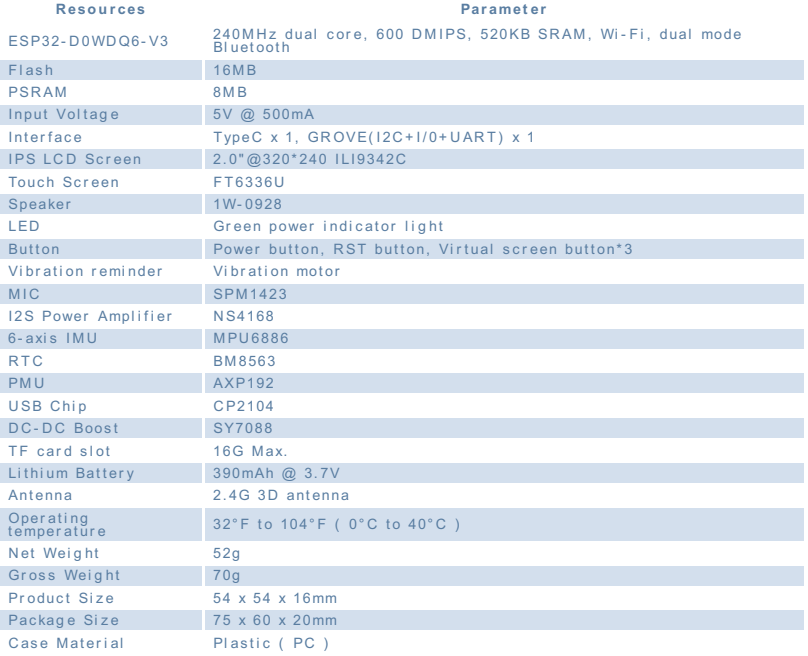

## | EasyLoader

EasyLoader is a concise and fast program writer, which has a built-in case program related to the product. It can be burned to the main control by simple steps to perform a series of function verification. Please install the corresponding driver according to the device type. M5Core host Please click here to view the CP210X driver installation tutorial, M5StickC/V/T/ATOM series can be used without driver)

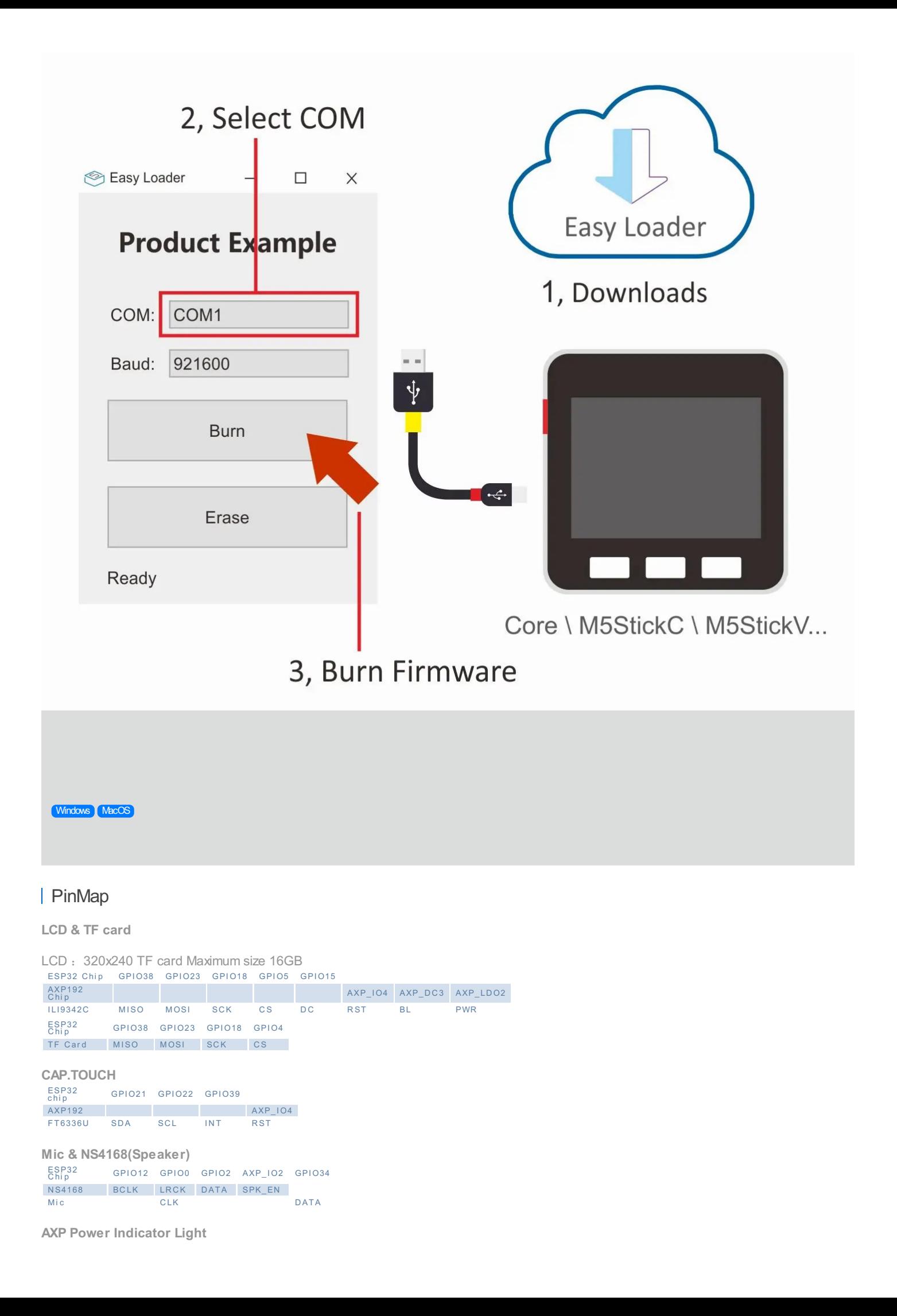

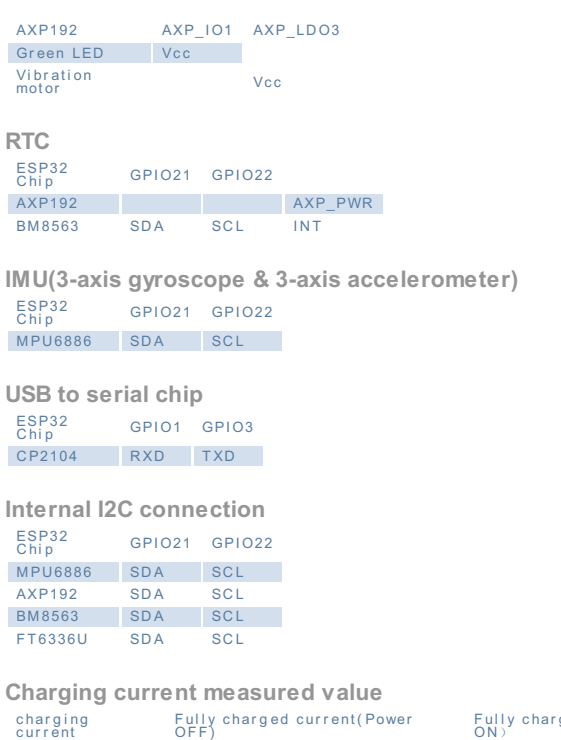

Fully charged current(Power ON)<br>0.147A 0. 219A 0. 055A 0. 147A

M5Core2 M-BUS Schematic diagram

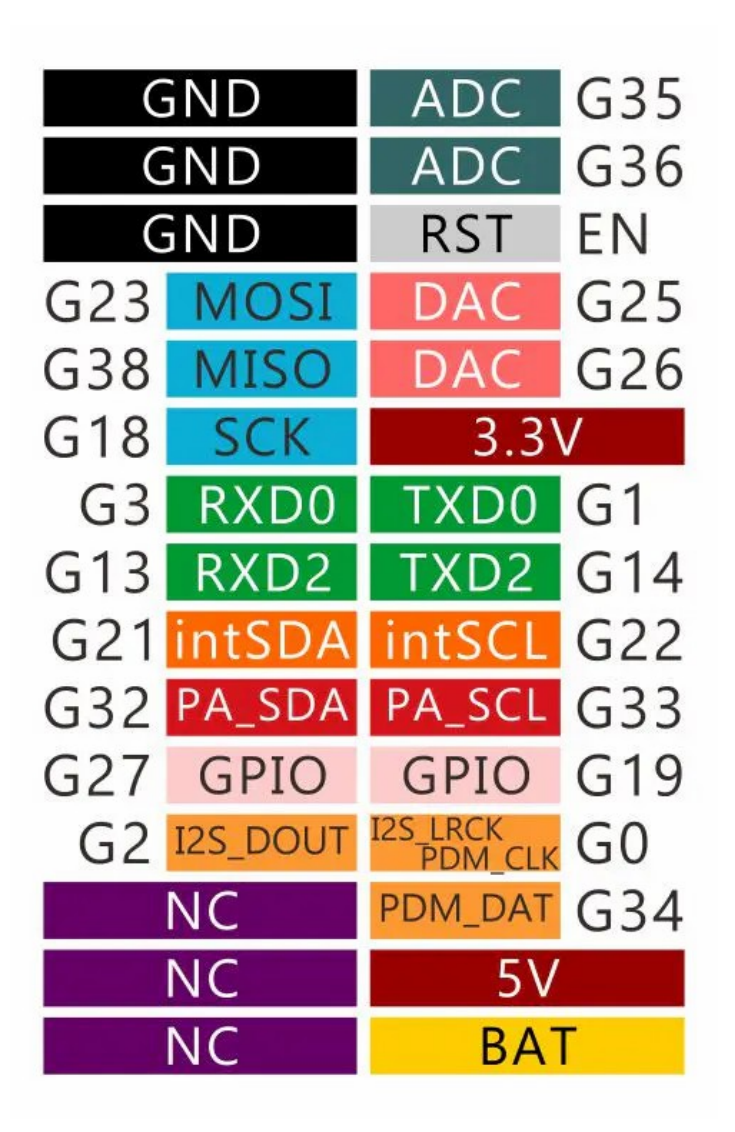

# M5PORT EXPLAIN

**PORT PIN Note:** PORT-A(Red) G32/33 I2C

# ESP32 ADC/DAC

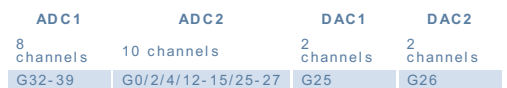

For more information about Pin assignment and Pin Remapping, Please refer to ESP32 [Datasheet](https://m5stack.oss-cn-shenzhen.aliyuncs.com/resource/docs/datasheet/core/esp32_datasheet_en.pdf)

## Related Link

- **Datasheet**
	- [ESP32](https://m5stack.oss-cn-shenzhen.aliyuncs.com/resource/docs/datasheet/core/esp32_datasheet_cn.pdf) [FT6336U](https://m5stack.oss-cn-shenzhen.aliyuncs.com/resource/docs/datasheet/core/Ft6336GU_Firmware%20%25E5%25A4%2596%25E9%2583%25A8%25E5%25AF%2584%25E5%25AD%2598%25E5%2599%25A8_20151112-%20EN.xlsx)
	- [NS4168](https://m5stack.oss-cn-shenzhen.aliyuncs.com/resource/docs/datasheet/core/NS4168_CN_datasheet.pdf)
	- [MPU6886](https://m5stack.oss-cn-shenzhen.aliyuncs.com/resource/docs/datasheet/core/MPU-6886-000193%252Bv1.1_GHIC_en.pdf)
	- [ILI9342C](https://m5stack.oss-cn-shenzhen.aliyuncs.com/resource/docs/datasheet/core/ILI9342C-ILITEK.pdf)
	- [SPM1423](https://m5stack.oss-cn-shenzhen.aliyuncs.com/resource/docs/datasheet/core/SPM1423HM4H-B_datasheet_en.pdf)
	- [BM8563](https://m5stack.oss-cn-shenzhen.aliyuncs.com/resource/docs/datasheet/core/BM8563_V1.1_cn.pdf)
	- [SY7088](https://m5stack.oss-cn-shenzhen.aliyuncs.com/resource/docs/datasheet/core/SY7088-Silergy.pdf)
	- [AXP192](https://m5stack.oss-cn-shenzhen.aliyuncs.com/resource/docs/datasheet/core/AXP192_datasheet_en.pdf) [ATECC608A](https://m5stack.oss-cn-shenzhen.aliyuncs.com/resource/docs/datasheet/core/ATECC608A-TNGTLS-CryptoAuthentication-Data-Sheet-DS40002112B.pdf)
	-
- **API**
	- [Arduino](http://127.0.0.1:3000/en/arduino/arduino_home_page?id=m5core2_api) API

## Schematic

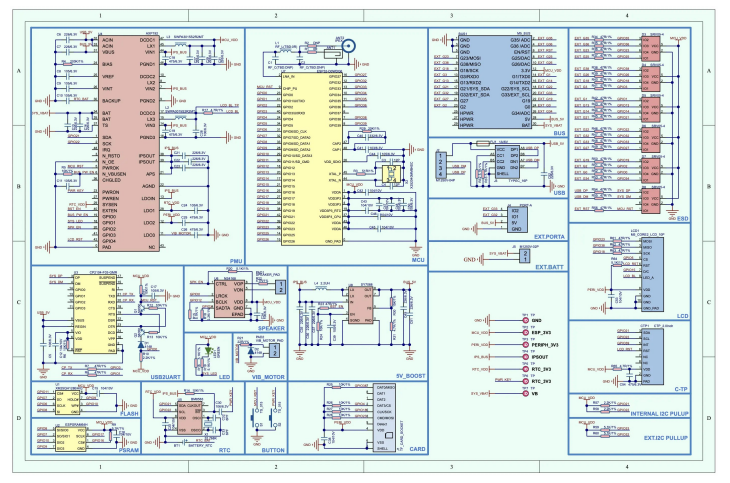

#### [Core2-Schematic](https://m5stack.oss-cn-shenzhen.aliyuncs.com/resource/docs/schematic/Core/CORE2_V1.0_SCH.pdf)

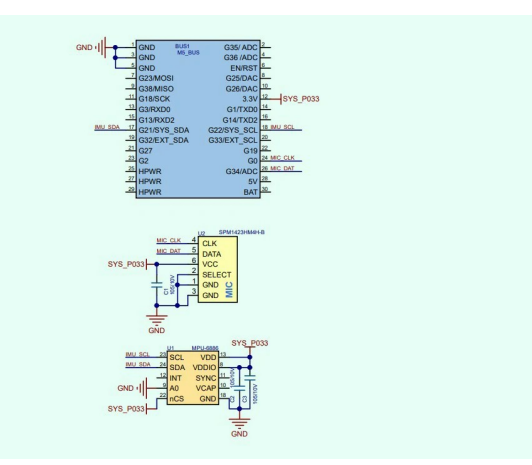

Core2 Expansion [board-Schematic](https://m5stack.oss-cn-shenzhen.aliyuncs.com/resource/docs/schematic/Core/CORE2_EXT_Board.pdf)

## Example

- 1. Arduino
- Click[here](https://github.com/m5stack/M5-ProductExampleCodes/tree/master/Core/M5Core2/Arduino) to get Arduino code

#### **Tutorial**

- [UIFlow](http://127.0.0.1:3000/#/en/quick_start/core2/m5stack_core2_get_started_MicroPython)
- [Arduino](http://127.0.0.1:3000/#/en/arduino/arduino_core2_development)